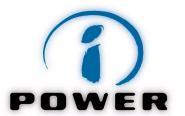

# Ivan Surjanovic, PhD

# 101 Digital Marketing Tips

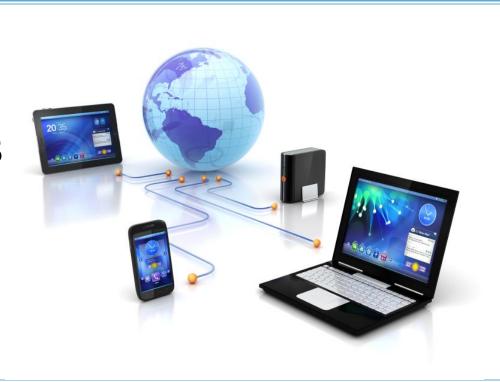

Copyright © 2001-2015 by Ivan Surjanovic & <u>iPower Lab</u>.

The copyright holder is licensing this under the Creative Commons License, Attribution 3.0:

You are free to copy and share this material, but you must give credit to iPower Lab.

http://creativecommons.org/licenses/by/3.0/us/

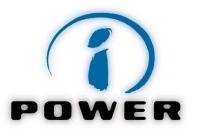

# **101** Digital Marketing Tips

Special thanks to **Lars Vedo** of Heatscore Media Inc. who helped create previous editions of 101 Internet Marketing Tips!

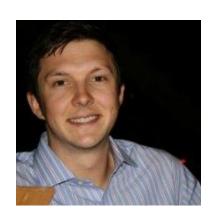

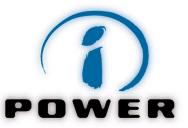

Create a strategic plan of your digital marketing business by following a SOSTAC planning model: Situation, Objectives, Strategy, Tactics, Action and Control.

Digital Marketing Plan: SOSTAC®

Digital Marketing Plan: SOSTAC® Model

1. Situation Analysis
2. Objectives
3. Strategy
4. Tactics
5. Action
System by PR Smith
6. Control

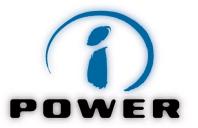

In order to **define your strategy**, answer the seven key strategic questions:

- What are your market segments?
- Which segments do you want to target?
- What is your positioning strategy?
- Which of the four generic competitive strategies are you going to use?
- What are your SWOT strategies?
- What are your product / market strategies?
- What is your revenue model strategy?

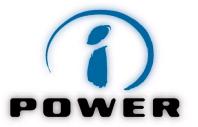

## Analyze any website by following the 7C model:

- Content (text, pictures, videos, sounds)
- Context (site's layout and visual design)
- Commerce (online transactions)
- Community
- Connection (links)
- Communication
- Customization

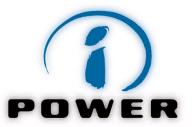

### **Ten Principles of Online Marketing:**

- 1. Know Your Strategy
- 2. Inform and Educate
- 3. Build a Nice and Visually Attractive Website
- 4. Be Interactive
- 5. Be User-Friendly
- 6. Be Search Engine Friendly
- 7. Bring Traffic
- 8. Measure and Improve Conversion
- Be Personal
- 10. Connect

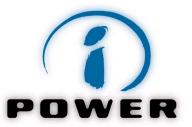

Learn your website's traffic rank among all other websites on the Internet: <a href="www.Alexa.com">www.Alexa.com</a>

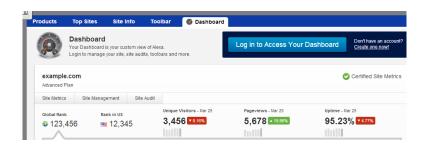

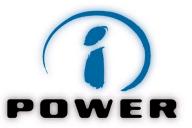

Set up Google alerts and monitor the web for new interesting content: <a href="www.google.com/alerts">www.google.com/alerts</a>

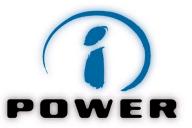

Search more than 435 billion web pages saved over time on <a href="https://www.Archive.org">www.Archive.org</a>

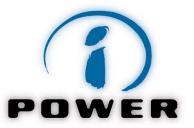

Learn the total number of websites that link to your

site: www.linkpopularity.com

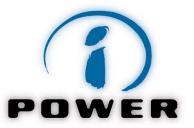

Learn who is mentioning you in social media: www.socialmention.com

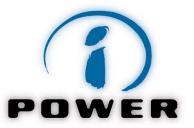

How important is your site according to Google? Check your Google Page Rank (GPR):

www.checkpagerank.net

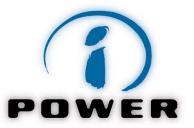

Learn how popular different search terms are: <a href="http://www.google.com/adwords">http://www.google.com/adwords</a> (open your AdWords account, then go to Tools, then Keyword Planner).

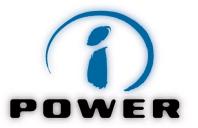

Install Google Analytics to learn how many people visit your website and when they visit, as well as what they do on your site:

http://analytics.google.com.

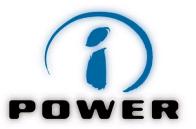

Install Google Webmaster Tools to identify issues with performance and keyword optimization on your site: <a href="http://www.google.com/webmasters/tools/">http://www.google.com/webmasters/tools/</a>

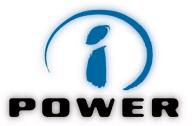

Use this free website grader to compare your website to others: <a href="http://website.grader.com/">http://website.grader.com/</a>.

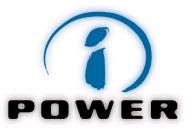

Stay on top of search trends by using Google Trends: <a href="https://www.Google.com/trends">www.Google.com/trends</a>

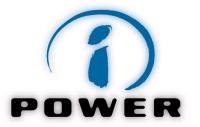

See competitor advertising strategies at <a href="https://www.keywordspy.com/">www.keywordspy.com/</a>

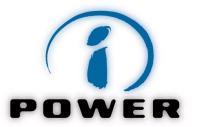

Download Google Chrome apps (such as SEOquake or SEMrush) to learn more diagnostics about any website on the Internet:

https://chrome.google.com/webstore

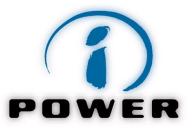

Choose an effective domain name for your business at <a href="www.godaddy.com">www.godaddy.com</a>.

A good domain name should be unique, memorable, and descriptive of your business, brand or product/service.

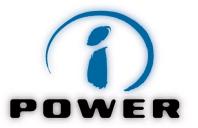

Choose a reliable web host. For great service, check out <a href="www.korax.net/">www.korax.net/</a>. For affordable hosting, try <a href="http://www.hostgator.com">http://www.hostgator.com</a>.

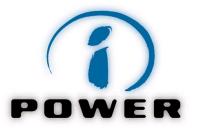

Before starting website development, create a mockup or wireframe of your future website. Use online tools such as Mockingbird

(www.gomockingbird.com) or BalsamIQ

(www.balsamiq.com)

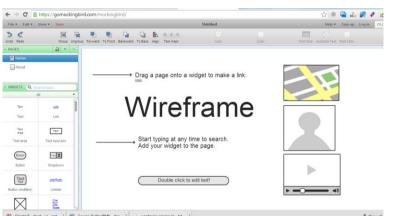

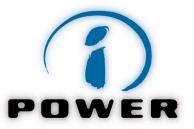

Buy images for your website on <a href="https://www.iStockPhoto.com">www.iStockPhoto.com</a>. Or get them for FREE at <a href="https://www.flickr.com">www.flickr.com</a> under a creative commons license (<a href="https://www.flickr.com/creativecommons">www.flickr.com/creativecommons</a>).

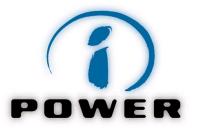

If you are on a guerrilla marketing budget, hire someone to do your logo, YouTube video, e-book cover or audio for only five dollars at <a href="https://www.fiverr.com">www.fiverr.com</a>

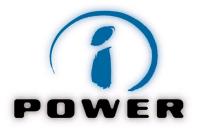

If you decide to create a website by yourself, try <a href="https://www.WordPress.com">www.WordPress.com</a>, <a href="https://www.Wix.com">www.Wix.com</a> or other similar content management systems.

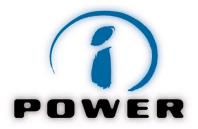

Establish a privacy policy. Tell people how their personal information will and will not be used.

To create your policy, use online tools such as: <a href="http://www.dmaresponsibility.org/PPG/">http://www.dmaresponsibility.org/PPG/</a> or <a href="http://www.freeprivacypolicy.com">http://www.freeprivacypolicy.com</a>.

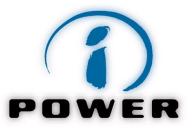

To start with an SEO, conduct a keyword research at <a href="https://www.google.com/adwords">www.google.com/adwords</a>. Create a broad list of phrases (e.g. 20-30) that are of particular interest for your online business.

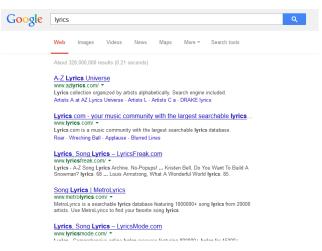

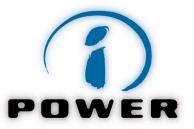

Research your competition. How do they rank for different search terms on Google.com? Do you see any opportunity (low competition for an important phrase)?

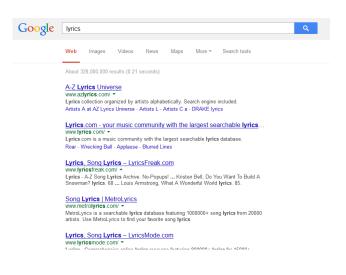

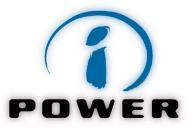

After doing your research, analyze you website one page at a time. Decide what phrase you want to focus on each page.

Keep in mind the main principle here: "One Page = One Phrase".

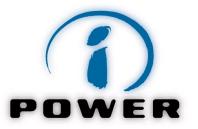

Make sure that the URL (address) of your web page includes the important keywords.

For example:

www.mywebsite.com/vancouvercitypaintings

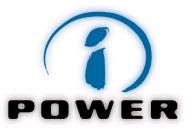

Make sure to include different keywords (phrases) in the title ("Title Tag") of each page page on your site.

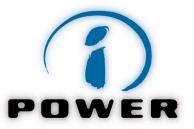

Make sure that the text headings and subheadings on your page reflect the same "keyword density" approach: include your keywords in the headings in order to help search engines quickly figure out what your page is all about.

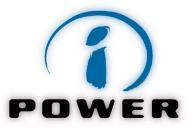

Make sure that the content (copy) of the page includes at least several occurrences of your selected phrase.

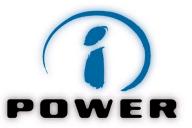

Whenever possible, include the selected keyword (phrase) in your image title.

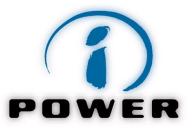

Make sure to include your selected phrase in both your Keyword Meta tag and Description Meta tag.

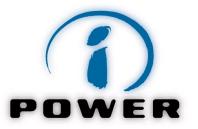

Link your website with other websites. Submit your website link to relevant and related industry websites or directories such as <a href="https://business.yahoo.com/">www.dmoz.org</a> or <a href="https://business.yahoo.com/">https://business.yahoo.com/</a>

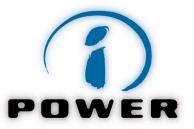

## **Search Engine Optimization (SEO)**

Create a sitemap of your site; this will make it easier for search engines to find and index your content.

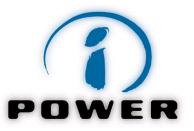

Like with the SEO, start planning your PPC campaign with a keyword research at <a href="https://www.google.com/adwords">www.google.com/adwords</a>.

This will help you assess the "demand" for various phrases.

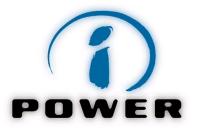

Continue your research by studying your competition. Type in various search phrases on Google to see whose ads are showing up. What phrases (keywords) does your competition use?

This will tell you more about the "supply" or presence of competing products on Google.com.

Is there any gap between "demand" (previous step) and "supply"?

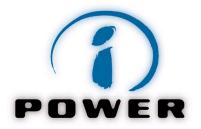

Now that you have identified the broad list of important phrases, start setting up your PPC advertising campaign on Google at <a href="https://www.Google.com/adwords">www.Google.com/adwords</a>.

Start with a low cost per click (e.g. \$0.50-\$1.00), and with a small daily budget (e.g. \$10) during the test period. Start locally, then consider expanding.

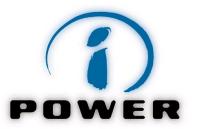

Refine your keyword list. Note that the most popular phrases are usually the most expensive. The key rule here is to select more specific and targeted keywords (phrases). If you are, for example, an artist selling paintings, the phrases "paintings" might be too generic, and as a result, too expensive. Try "art paintings", "nature paintings" or "city landscape paintings" instead.

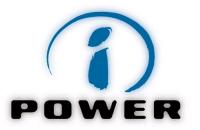

Organize your AdWords account by "granulating" it into many campaigns and ad groups. Each ad group should be extremely targeted. Using the art business as an example, one ad should be particularly designed for the phrase "city landscape paintings", the other ad should be designed for "nature paintings", and so on.

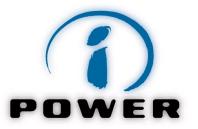

Put together your Google ads by using the same targeted approach. The key again is to be very focused. For example, if you choose keywords "city landscape paintings", then the title of your ad should include the same phrase.

Make sure to also include your key sales message or product benefit and call to action in the second and third line of your ad copy.

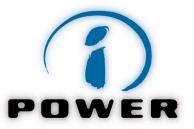

Make a special landing page on your website for the most important keywords. The keywords, ads, and landing pages should be well aligned.

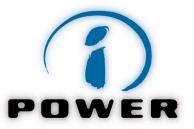

Optimize! Pick an appropriate time frame, every one to two weeks for example, and review your campaigns for optimization.

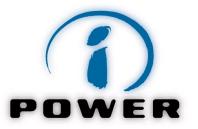

Split test your ads! Create two versions of your ads or landing pages and compare their effectiveness by using an A/B test at

http://www.splittestcalculator.com/

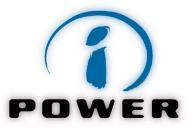

Don't try to outbid your competition. Instead, start with lower bids, then gradually optimize the alignment of your keywords, ads, and landing pages in order to increase click-through rate (CTR), quality score (QS) and, as a result, lower your cost per click

(CPC)!

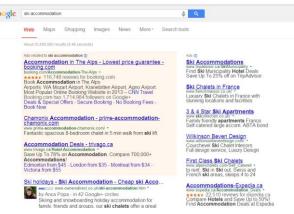

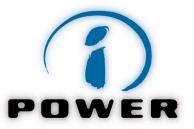

Use the "peel and stick" technique to optimize your PPC performance: peel out the most effective keywords and stick them into a separate ad group.

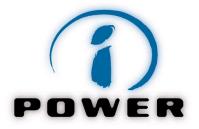

#### **Context**

Put social media marketing in a broader business context. Make sure your social media strategy is aligned with your company's vision, mission,

strategic goals, and needs and preferences of your target market.

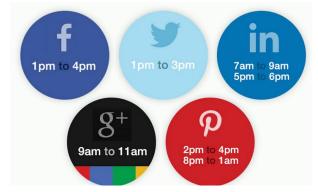

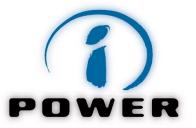

## Online / Offline

Combine your social media marketing with your offline marketing.

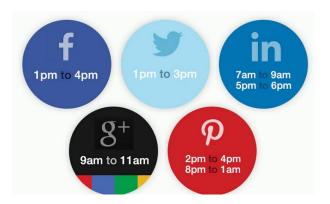

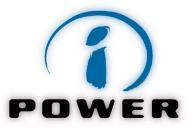

1pm to 3pm

9am to 11am

### Social Media Marketing: How to C.O.N.N.E.C.T.

#### Network

Expand your connections through social media. Get involved in a conversation by liking, following, sharing, commenting, asking, responding, thanking, congratulating...

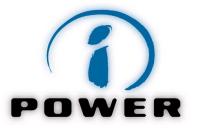

#### **Newness**

It is essential to create and share new, original, and compelling content.

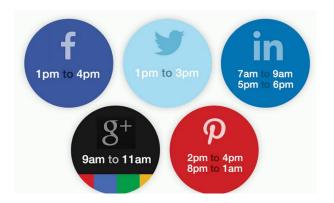

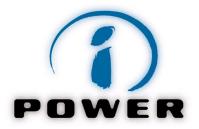

### **Expand**

Expand your visibility beyond your own circle of friends and their friends by advertising on Facebook, Twitter, LinkedIn or YouTube.

1pm to 4pm

9am to 11am

1 pm to 3 pm

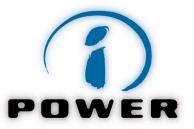

#### Convert

Don't forget to ask for orders or at least get new leads! Make sure to include a call to action in some of your posts or tweets.

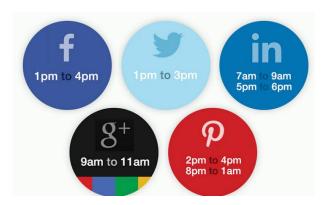

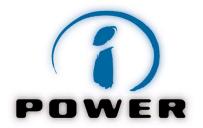

#### Test!

Use services such as Facebook Insights or <a href="https://www.Optimizely.com">www.Optimizely.com</a> to test all aspects of your social media marketing. Test different channels, messages, content, timing, and incentives. Then, fine tune your social media marketing until you get it to work for you!

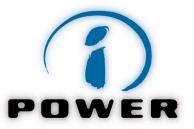

Create your company's page on Facebook. The Facebook page is a promoted page where you can build a fan base. The combination of creating a Facebok page and promoting it on your website will give you yet another tool for interacting with your

existing and prospective

customers.

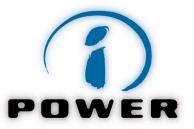

Enable users to sign up to your website using Facebook. This not only makes it easy for users to log in to your website, it also gives you access to their social graph.

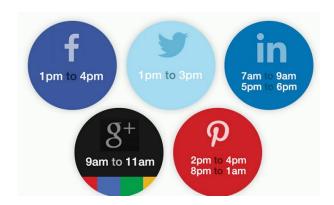

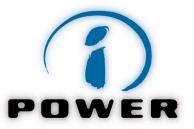

Make it easy for users to share the content on your website, and encourage them to do so. By placing a Facebook Like button on appropriate pages, users can share your website or blog post with their friends in a single click.

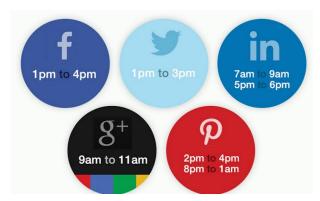

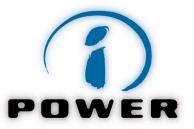

Follow, like, and network with likeminded groups. Use the social networks to be social. Connect with people in your industry or share your interests. Follow and help promote interesting groups and applications.

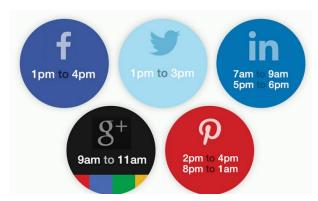

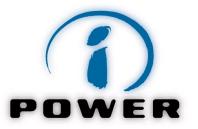

1pm to 3pm

O

### **Social Media: Twitter Marketing**

Head straight to Twitter (<u>www.Twitter.com</u>) and create an account. Start by choosing an appropriate username, but don't worry because it can be changed later. Choose a name that is short, memorable, and identifies either yourself or your

business.

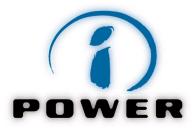

1pm to 3pm

D

## **Social Media: Twitter Marketing**

Follow people in your industry or people that share common interests. Twitter is an excellent place to get real-time updates on specific topics and share breaking news with your followers. To find people with similar interests, type relevant keywords on

Twitter Search.

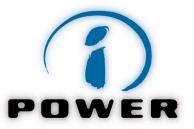

Do you have a scoop on the latest news? Share it with your followers. They will appreciate being kept up to date, as everybody wants to be the first to know. Keep in mind, however, that news should be consistent with your brand image.

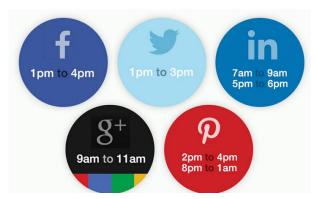

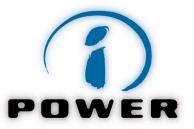

Be quick to respond to people's @Replies and direct messages!

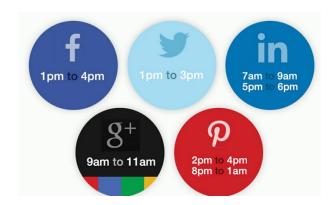

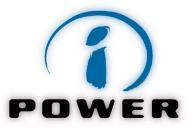

Monitor your brand or industry keywords. Go to <a href="https://twitter.com/search-home">https://twitter.com/search-home</a> and start with your brand. This will ensure that anytime someone is talking about you, you'll know. Then, try out some industry specific keywords.

1pm to 4pm

9am to 11am

1pm to 3pm

D

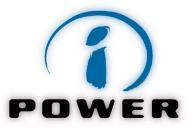

Use hashtags (e.g. #digitalmarketingtraining) to promote your tweets. Using a hashtag enables users to conduct a search for any tweet containing that tag.

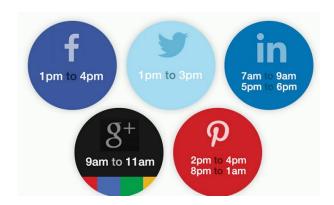

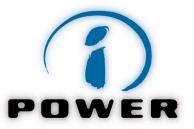

Retweet interesting content when you feel your followers would be interested. People love when their tweets are retweeted.

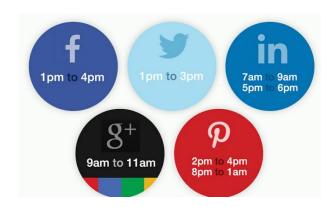

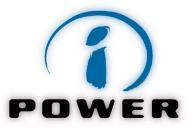

Create lists to help you categorize the people you're following. The lists will also let users know what you're interested in. People will be able to follow your lists (if you make them public).

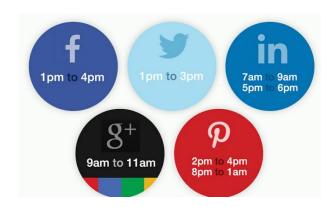

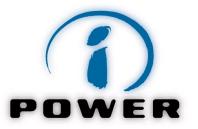

In case you have not already done so, head to <a href="LinkedIn"><u>LinkedIn</u></a> and start by creating a profile. Having your own profile will help you brand yourself better, but also connect with existing and prospective clients.

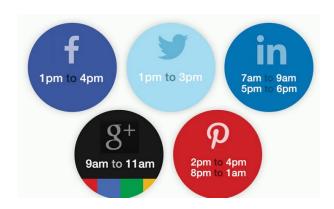

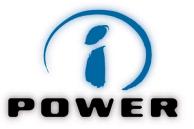

Create a company page on LinkedIn to promote your brand, list your products and services, and share news.

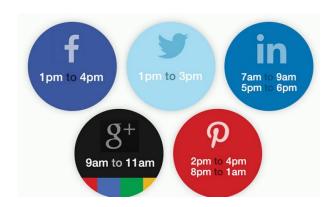

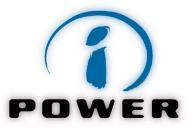

Connect with people in your industry on LinkedIn. Find groups associated with your business and join them.

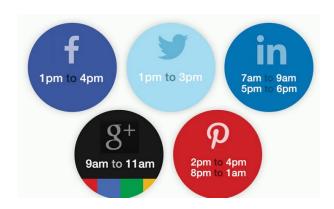

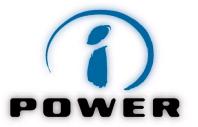

If your niche is missing a group, go ahead and create a brand new LinkedIn group. Use the group to gather likeminded people and share your experiences.

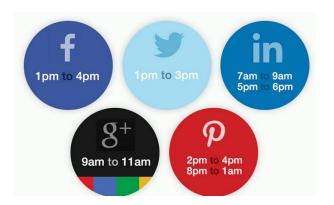

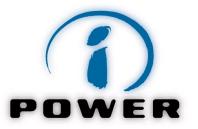

Get Introduced! Once you have several hundred connections on LinkedIn, you will realize that quite a few of your targeted companies, i.e. potential clients, are the 2<sup>nd</sup> or 3<sup>rd</sup> degree connections. This is where you can use the LinkedIn feature "Get Introduced" to get in touch with your prospects.

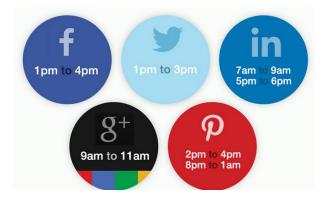

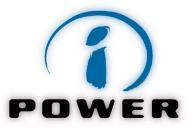

# Social Media: LinkedIn Marketing

Advertise on LinkedIn! Similar to advertising on Google, LinkedIn has a pay-per-click (PPC) advertising program: <a href="www.linkedin.com/ads/">www.linkedin.com/ads/</a>.

LinkedIn's PPC program is unique as it allows you to advertise to selected types of individuals or businesses only, based on various criteria such as company size, industry, job title, function, or seniority level.

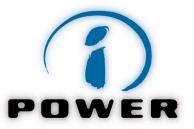

1pm to 3pm

O

# Social Media: LinkedIn Marketing

Use the InMail feature! Now you can send a direct email to any executive in the world who has a LinkedIn profile and meets your criteria (e.g. industry, company size, title). But first, you might need to upgrade your service and get a certain number of InMail credits.

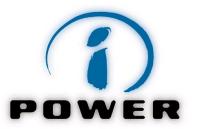

Use Geo-aware advertising to promote a local business. Advertising campaigns can be targeted to specific regions (even languages). Set up your campaign to target your area.

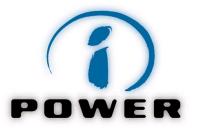

Set up your business locations. Make sure your locations are listed so that they appear on Google Maps. Set up your locations at <u>Google Places</u>. Also, make sure you're listed on <u>Bing Maps</u>.

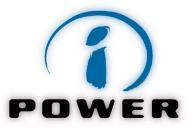

Use Facebook Places to promote your local business. Facebook can also be used to target specific regions. Users will then be able to check-in to your location to tell their friends where they are.

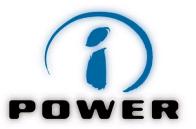

Emerging location-based social networks such as Foursquare can be used to promote your local business through coupons and promotions. The check-in will be displayed to the user's network of friends.

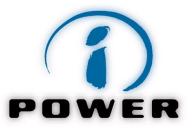

Develop an e-mail marketing strategy. Answer questions such as what your e-mail marketing objectives are, how you will collect e-mail addresses, who you will e-mail to and how often, what type of content/message you are going to send, what technology platform you will use, and who in your organization will be responsible for managing your e-mail marketing campaigns.

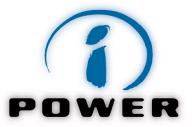

Make sure that you comply with the anti-spam regulations of the countries where you are sending e-mails to. If e-mailing in Canada, check Canadian regulation at <a href="https://www.fightspam.ca">www.fightspam.ca</a>. Make sure to consult a legal expert before starting your campaign.

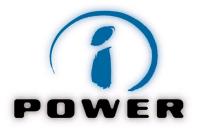

Create your own e-newsletter. Make it visually appealing. Give it an attractive name. Add value by providing various tips, insights, facts, or news about your products or industry. Educate your customers, build relationships and trust, and yes, always remind them to try your products. Send your e-newsletter on a regular basis!

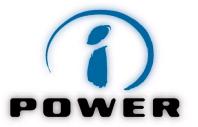

Do not forget to make your subject line as informative and appealing as possible: the subject line is considered the most important part of an email message!

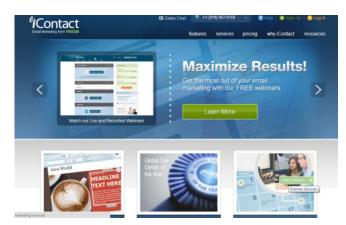

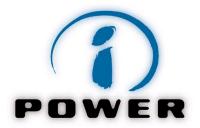

Consider using webmail services for your e-mailing needs, such as <a href="www.constantContact.com">www.constantContact.com</a>, <a href="www.iContact.com">www.iContact.com</a>, <a href="www.AWeber.com">www.AWeber.com</a>, or <a href="www.MailChimp.com">www.MailChimp.com</a>. These solutions can help you with creating an e-newsletter template, growing your contact lists, sending hundreds of e-mails, subscribing/unsubscribing, and tracking your e-mail campaigns.

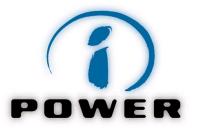

Personalize your e-mail campaigns. Make sure to offer a personal greeting and to customize your e-mails to various customer groups.

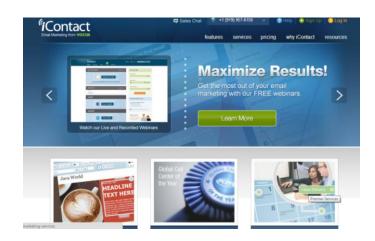

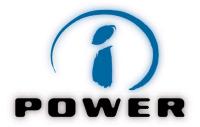

Provide a call to action in each e-mail campaign.

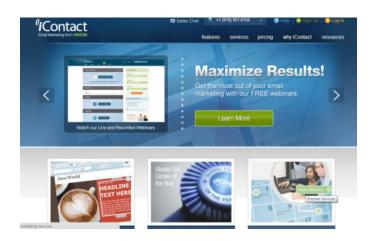

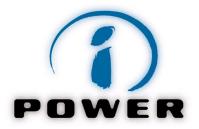

Stay true to your brand. Make sure your mobile messaging is consistent with your overall brand image.

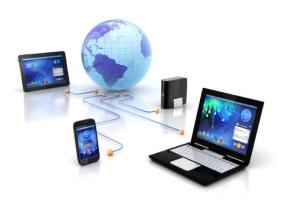

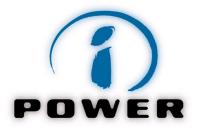

Combine different mobile marketing tactics to achieve maximum results: mobile friendly websites and e-mails, text (SMS) messages, mobile apps with push notifications, and QR codes.

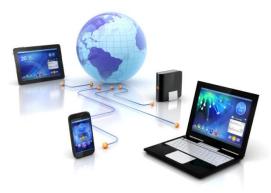

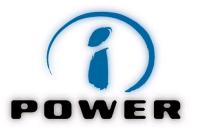

Use <a href="http://quirktools.com/screenfly/">http://quirktools.com/screenfly/</a> and <a href="http://www.browserstack.com/screenshots/">http://www.browserstack.com/screenshots/</a> to test if your website looks well on various devices and browsers.

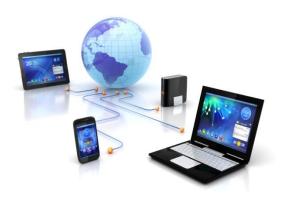

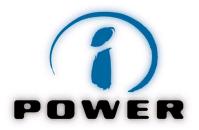

Use QR codes or barcodes to prompt customers to take action while on the go.

Create a message, share your contact info, or send people to any page of your site with a QR code.

Generate your own QR code at <a href="http://www.grstuff.com/">http://www.grstuff.com/</a>

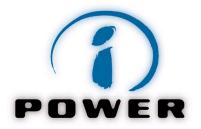

Honour permission. Don't send unsolicited messages.

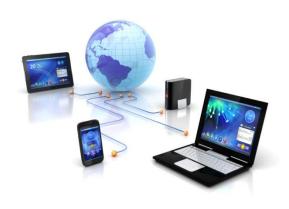

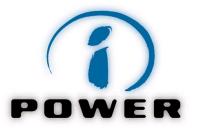

Gain trust through a clear opt-in process. Let your consumers know when and what they'll be receiving.

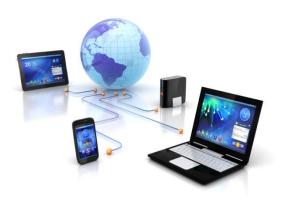

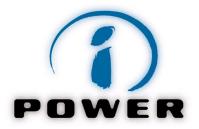

Keep it simple and short. Less is more for mobile marketing.

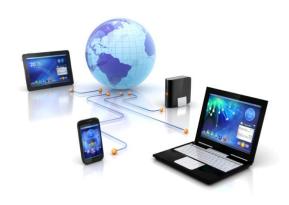

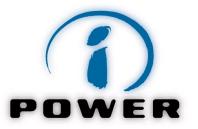

Respond quickly! Consumers expect immediate responses with mobile.

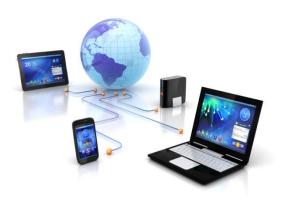

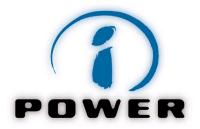

Keep your focus on one call to action at a time.

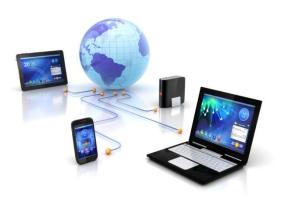

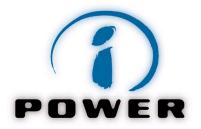

Context is key. Be smart about when you send communication, in order to stay relevant.

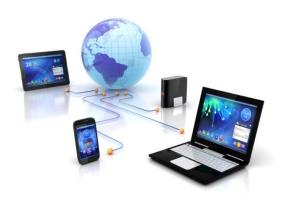

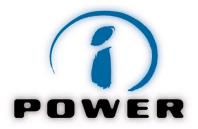

Pair SMS and e-mail campaigns together to increase effectiveness. Use e-mail and social media channels to promote SMS and push messaging.

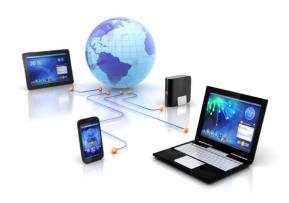

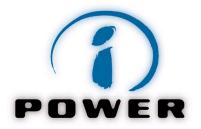

Make opt-out from your text messages easy. Tell users how to opt out of your messages. For example – Text STOP to 58552

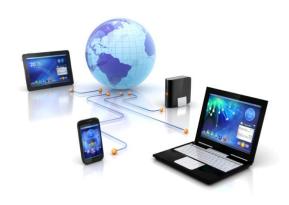

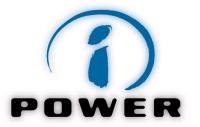

Before launching an SMS campaign, review the Consumer Best Practices developed by the Mobile Marketing Association.

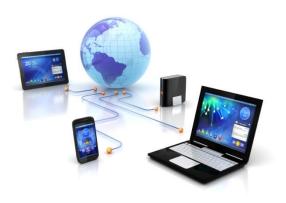

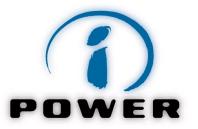

Avoid over-sending! Honour the expectations of your audience. Remember that customers pay for text messaging, so don't send more than three to five messages a month.

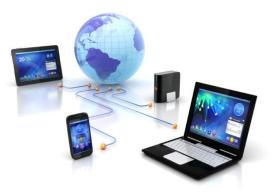

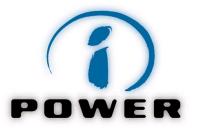

Consider using text messaging providers such as <a href="https://www.eztexting.com">www.eztexting.com</a> or <a href="https://www.trumpia.com">www.trumpia.com</a> to help you with the implementation of your texting campaigns.

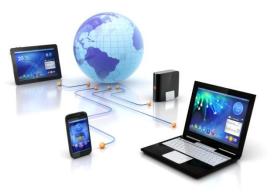

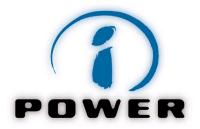

Link your mobile messages to a mobile website to facilitate additional interaction.

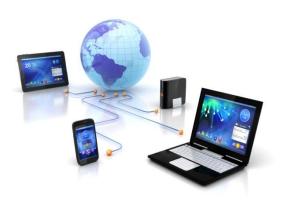

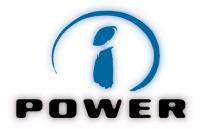

Start your message with action words such as buy, sell, save, rush, and purchase, to grab their attention.

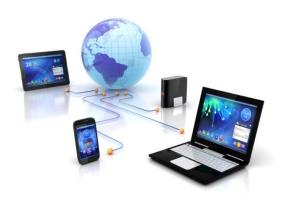

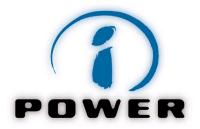

Before sending any message, ask yourself "What would I do if I received this message?"

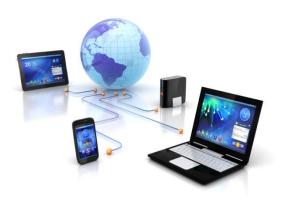

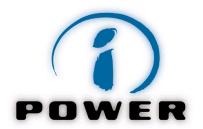

Learn more! Take a free Mini Course in Social Media Marketing today at

http://www.ipowerlab.com/mini-course-in-social-media/!

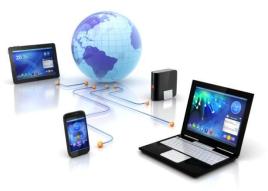

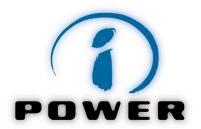

Keep learning: take a full certificate-based training in Digital Marketing at

<a href="http://www.ipowerlab.com/digital-marketing-training/">http://www.ipowerlab.com/digital-marketing-training/</a>

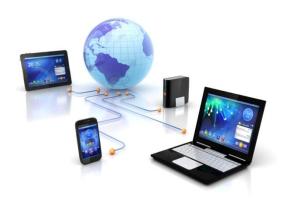

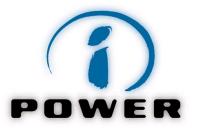

# Watch a two minute video about our training:

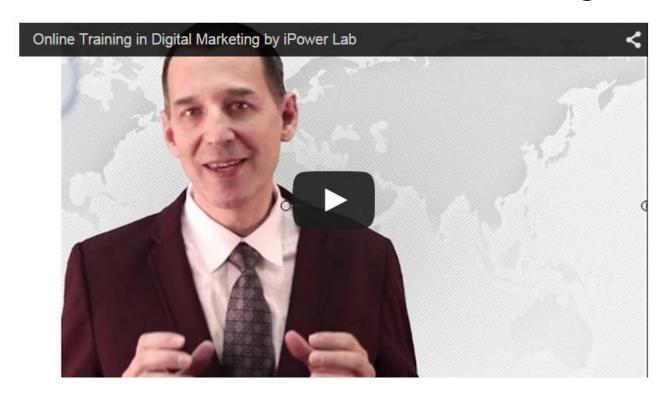

101 Digital Marketing Tips.
Learn More at www.iPowerLab.com

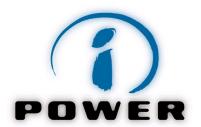

#### Stay in touch!

Twitter: <u>www.twitter.com/whereispuck</u>

LinkedIn: <a href="https://www.linkedin.com/in/ivansurjanovic">https://www.linkedin.com/in/ivansurjanovic</a>

Blog: www.whereispuck.com

Ivan and Cyri Jones' column in "Business in Vancouver": <a href="https://www.biv.com/author/cyri-jones-and-ivan-surjanovic">www.biv.com/author/cyri-jones-and-ivan-surjanovic</a>

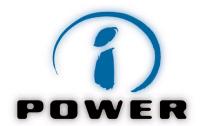

# Thank You!

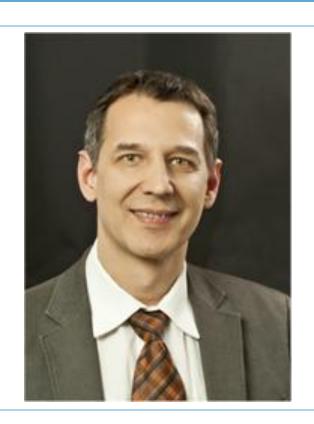

Ivan Surjanovic, <u>ivan@ipowerlab.com</u> <u>www.ipowerlab.com</u>